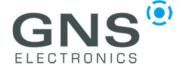

### **GNS 3000 with Android devices**

Dear Customer,

to use GNS 3000 with an Android device, please do the following:

### 1. Pair GNS 3000 via Bluetooth with your Android device

You can find further information in the GNS 3000 manual and in the manual of your Android device.

#### 2. Activate Android Developer Options

With Android 4.1 and lower the Android developer options are accessible by default. With later Android versions those have to be activated.

To activate, please tap seven times on the build number display.

You can find this under Settings -> About Phone -> Software information

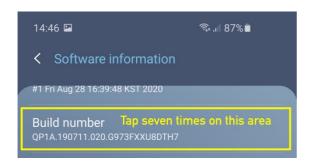

# 3. Install Bluetooth GNSS App or Drogger GPS

Next please install one of the two Android Apps from the Play Store (there will be some other APPs that will do the job. We only mention these two apps as examples that we know work.):

Bluetooth GNSS Drogger GPS

4. Select mock location app in Android Developer Settings

Now please select the installed mock location app.

Therefore, select under *Settings* -> *Developer options* -> *Select mock location app*, the app you installed during step 2.

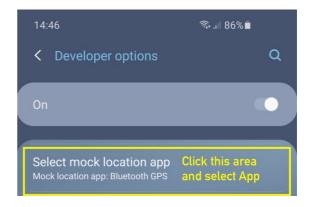

# 5. Connect GNS 3000 with the installed app

Finally connect the GNS 3000 in the installed app:

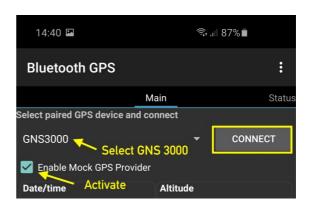

Now your Android device receives GPS data via the GNS 3000

If you need further assistance, please create a support ticket on <a href="www.gns-electronics.com">www.gns-electronics.com</a>

Version: 1.1 27.06.2023